## **Client Setup**

## [◄ TP Onyx Admin](https://onyxwiki.net/doku.php?id=en:moh:tp_admin)

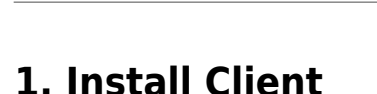

Client installation on new workstation requires connection to the server via local IP network:

W [Client setup](https://onyxwiki.net/doku.php?id=en:clientsetup)

## **2. Establish Server Connection**

Manual configuration of server connection:

W [Server connection](https://onyxwiki.net/doku.php?id=en:servercommunicationtypes)

## **3. Create Onyx\_PDF Folder**

Create folder C:\Onyx\_PDF on client.

[◄ TP Onyx Admin](https://onyxwiki.net/doku.php?id=en:moh:tp_admin)

From: <https://onyxwiki.net/> - **[OnyxCeph³™ Wiki]**

Permanent link: **[https://onyxwiki.net/doku.php?id=en:moh:tp\\_admin5](https://onyxwiki.net/doku.php?id=en:moh:tp_admin5)**

Last update: **2022/03/15 13:02**

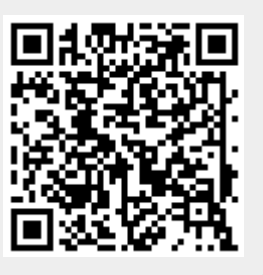

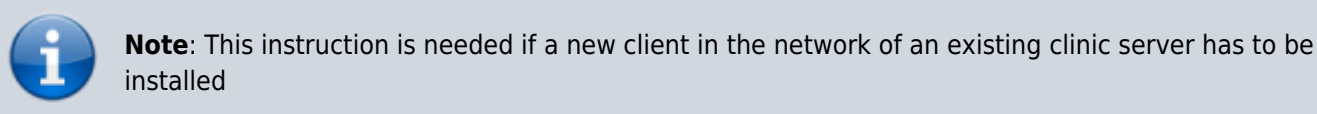